#### **COMPUTER PALS FOR SENIORS TURRAMURRA INC.**

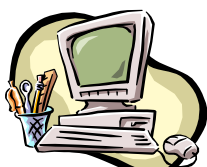

PO Box 66, Turramurra, NSW 2074. **Newsletter No. 58: July/August 2008** Computer Room Tel. No. 9983 0774 (11 am – 4 pm) *Turramurra Computer Pals is supported by Microsoft*

#### **Male or Female?**

*TYRES: Male – because they go bald easily and are often over inflated SPONGES: Female – because they are soft, squeezable and retain water FREEZER BAGS: Male – because they hold everything in, but you can see right through them EGG TIMERS: Female – because over time all the weight shifts to the bottom TRAINS: Definitely male – because they always use the same old lines for picking up people WEB PAGES: Female – because they are constantly being looked at and frequently getting hit on HAMMERS: Male – because in the last 5000 years they've hardly changed at all and are occasionally handy to have around REMOTE CONTROL: Female – it can easily give a man pleasure, he'd be lost without it, and while he doesn't always know which buttons to push, he just keeps on trying*

The following courses are available to members. The days and times for Introduction to Computing, Working With Word and Mastering Word are an indication only. The number of courses in each subject is dependent on the waiting lists and the availability of tutors. Of course, some of the other times could change with the availability of other tutors.

**Introduction to Computing (Basics):** Monday, Tuesday, Thursday, Friday (six weeks) **Working With Word:** Monday, Wednesday, Friday (four weeks) **Mastering Word:** Monday, Wednesday, Thursday (six weeks) **Internet/Email:** Tuesday mornings, Monday and Friday afternoons (3 weeks) **Introduction to Publisher:** Tuesday afternoons (five weeks) **Introduction to Excel:** Thursday mornings (six weeks) **Introduction to Graphics:** Wednesday and Friday afternoons (six weeks). Members on the waiting list will be advised when classes resume in the near future.

Please come to the club rooms and place your name on the list for the course you wish to undertake, or if it is full, place your name down on the appropriate waiting list – you will then be contacted when another course on that subject is available.

**Digital Photography:** There is a strong demand for this course, and considerable progress has been made in the preparation of a manual. As soon as the manual is complete and has been reviewed, this course will commence. This is anticipated within the coming weeks.

### **LEARN TO TYPE:**

Many of us have great difficulty typing with any speed and familiarity with the keyboard. Here is a website to help with this. [www.keybr.com](http://www.keybr.com/) This simple game makes typing fun – the keyboard on the screen matches your own computer keyboard, stroke for stroke, so you will learn to type without having to look down every two seconds.

#### **HANDY HINTS:**

- When spell checking a Word document, do words like centre want to change to center? You are then probably using the English US dictionary, instead of the English (Australia) one. To check which one you are using, go to Tools, click on Language, then Set Language. If the language is set to English US change it to English Australian. Select English Australian then go to the bottom and click on Default. Then click OK on the next box that appears.
- If you are unsure whether or not an email is a spam, there is a way to take a look at the message in Outlook Express without opening the email. Right click the message, choose Properties, Details tab, and click Message Source. Scroll down to read the message contents and then click Close, Cancel. If the message is indeed spam, you can delete it without having opened it.
- If you get inundated with messages from certain people and you want to put a halt to them filling up your inbox, go to your inbox and select the message (don't open it), then go to Message, click Block Sender, and all messages from that source will be deleted, and any messages from that source should not arrive in your inbox again. It is a handy way of reducing your received emails whilst on holidays. On your return, delete people from the Block Senders List by clicking on Tools, Message Rules, Block Senders List, and delete from that list the people you want to hear from again.
- Why not display your favourite pictures on your screen (desktop) it is easy to do. Right click anywhere on the desktop and select Properties. Click on the Desktop tab where you can select from the Background list. If you want to use a picture saved on your computer, click Browse and an Open window will appear. Browse through until you find the picture you require – click on it, then Open. This will take you back to the Display Properties box and you will see a preview of your brand new desktop. Just click Apply then OK.
- If you are using Vista Right click Desktop Personalize Desktop Background Picture Location – Pictures. Then all the pictures you have put in your Pictures folder are on display. Click Browse to see all the pictures you have put into that folder, and click the one you want. Straight away the picture is displayed on your desktop.

#### **WORKSHOPS: Thursdays 10 July and 14 August, 1 – 4 pm.**

These workshops are held on the second Thursday of each month, and are an excellent chance to have some queries answered on a one-to-one basis, and meet some of the other tutors.

# **GENERAL MEETINGS – 2 pm**

## **THURSDAY 24 July and THURSDAY 28 August**

**It is planned to have a speaker at one of these meetings, and at the other one a 'Question and Answer' session will be held, with members posing their own questions, and others providing the answers (hopefully!!). When arrangements are finalised members will be informed by email which meeting the speaker will be attending. Better still, come to both meetings – they should be interesting.**

For further information, please contact any of the following committee members:

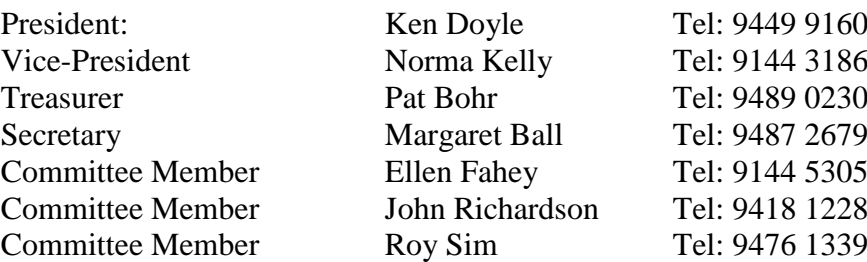

#### *Things to ponder:*

*Frustration is trying to find your glasses without your glasses The irony of life is, by the time you're old enough to know your way around, you're not going anywhere God made man before woman so as to give him time to think of an answer to her first question My wife and I had words, but I didn't get to use mine*

**MAYOR AREA** 

**THE VIOLATION** 

Vanavano

**SMOKSMOKS**